# Contents

| SUMMARY AND SCHEDULE FOR RELEASE 2                               | 1  |
|------------------------------------------------------------------|----|
| INFORMATION TO PROVIDE IN A REQUEST                              | 3  |
| HIGHLIGHTS OF THE RELEASE                                        | 3  |
| CRITERIA FOR INCLUDING SETS IN THE RELEASE                       | 4  |
| DOCUMENTATION OF THE RELEASE                                     | 5  |
| SPREADSHEET FILE RELEASE_2.XLS                                   | 6  |
| Ordering Information                                             | 6  |
| Descriptive Information                                          | 6  |
| Logistical Information                                           | 8  |
| Geographic Filter Information                                    | 8  |
| Correction Information                                           | 8  |
| MAP FILES                                                        | 9  |
| APPENDIX: COVERAGE DIAGRAMS OF AREAS MAPPED BY SETS IN RELEASE 2 | 12 |
| EASTERN CONTERMINOUS UNITED STATES                               | 13 |
| Western Conterminous United States                               | 14 |
| Hawaii                                                           | 14 |
| PUERTO RICO                                                      | 14 |
| Eastern Alaska                                                   | 15 |
| Western Alaska                                                   | 15 |

The use of trade, product, or firm names in this report is for descriptive purposes only and does not imply endorsement by the U.S. Geological Survey.

# **Summary and Schedule for Release 2**

Release 2 makes 1,156 sets of engravings once used to reproduce U.S. Geological Survey (USGS) topographic and geologic maps available for transfer, donation, or sale. The Release includes 1,126 sets that have not been released previously, and 30 sets that were not requested from Release 1. The Release includes sets used to reproduce maps at several map scales. Sets are available for areas in all States, the District of Columbia, and the Commonwealth of Puerto Rico.

The anticipated schedule for the Release is:

- August 21-25, 2014:
  - Until September 4, 2014, all sets in Release 2 are available for transfer to offices and bureaus in the Department of the Interior through the Interior Asset Disposal System (IADS). Offices and bureaus request sets that they need for their business purposes<sup>1</sup>.
  - For those who do not have access to IADS or GSAXcess, USGS will post the list of sets in Release 2 and related information at

ftp://ftpext.usgs.gov/pub/er/va/reston/Engravings/Release\_2/.

- Mid-September/early October, 2014:
  - The Department of the Interior resolves competing requests for sets from within the Department, and transfers to the General Services Administration (GSA) the remaining sets (that is, those sets not requested by the Department).
  - Through GSAXcess, GSA makes the remaining sets in Release 2 available:
    - For transfer to Federal organizations. Awards are made as requests are received. GSA resolves competing requests among Federal organizations.
    - For donation to State and local governments, eligible nonprofit organizations, and public agencies through requests made on these organizations' behalf by State Agencies for Surplus Property (SASPs). The list of SASPs is available at <u>http://www.gsa.gov/portal/content/100851</u>. GSA holds the SASPs' requests until Federal requests are resolved at the end of the screening period in GSAXcess.
- Late October/early November, 2014:
  - GSA responds to remaining requests from Federal organizations. For sets not requested by Federal organizations, GSA resolves competing requests from SASPs and awards sets to SASPs. SASPs resolve competing requests among their State and local governments, eligible nonprofit organizations, and public agencies.
  - GSA begins to implement the public sale of sets not awarded to Federal organizations or through SASPs.

This information is subject to change. USGS posts updates of status information and frequently asked questions (FAQs) weekly at the File Transfer Protocol (ftp) site

<u>ftp://ftpext.usgs.gov/pub/er/va/reston/Engravings/</u>. An information sheet that has general information about the engravings and the process for requesting sets for transfer or donation also is available from this site. Information in the folder "Release\_2" at the site has specific information about Release 2,

<sup>&</sup>lt;sup>1</sup> An organization's business purposes most likely served by the sets are to (1) document and interpret the history of earth science data collection and compilation, maps and mapping techniques, and engraving and printing techniques; (2) educate those interested in mapping and printing technology, and the engraving and print making arts; (3) enhance a collection of map or printing artifacts or engravings; and (4) commemorate places mapped on the engravings. The prints reproduced with the sets are a better source for interpreting the historical landscape recorded on the engravings. USGS and other web sites from which scanned versions of the prints can be viewed and downloaded. Personal interest in the sets would be satisfied best by the public sales step in the process.

including the spreadsheet that lists the sets in the Release, related map data files, and notes about the Release.

## Information to Provide in a Request

To request one or more sets, specify:

- The *Item Control Number (ICN)* in the IADS and GSAXcess ordering systems. The ICN for Release 2 is 1433AX-4232-T001.
- The Order Number for the set(s) requested. The Order Number, which is unique for each set, consists of a letter and a three-digit number (for example, "A-030").

The Order Number is listed in the column titled "ORDER\_NO" (column A) in the spreadsheet that describes each set in the Release. The spreadsheet is attached to the property data sheet in the IADS and GSAXcess ordering systems. For those who do not have access to these systems, the spreadsheet is available for download from the FTP site ftp://ftpext.usgs.gov/pub/er/va/reston/Engravings/Release\_2/.

# **Highlights of the Release**

The spreadsheet that contains the list of sets in the Release includes an estimate of the weight of each set, and geographic filters that allow a user to display only the sets for a State or other jurisdictions.

Engravings used to reproduce topographic and geologic maps for a map are included in the same set.<sup>2</sup>

Interesting sets in the Release include:

- Order Number P-001, the conterminous United States, a 36-plate set of engravings for a large sheet map of the United States. The engravings are organized in 3-by-3 arrays of plates for four layers: boundaries and text (printed with black ink), hydrography (blue), railroads (brown), and geology (black). Different combinations of layers were used to print base maps and a geologic map of the United States. The set is an impressive body of work, but with an estimated weight of 647 pounds it is not for the faint of heart. For the less adventurous, Order Number A-036 is an engraving of hydrography for the conterminous United States at a smaller map scale.
- Order Number P-002, Camp Knox, Kentucky. The engraved information is from surveys for part
  of what is now Fort Knox. Junior officers in the U.S. Army Corps of Engineers conducted the
  surveys used to make the map in the early days of America's entry into World War I. How do we
  know? They're credited by name and rank on the plates. The set for this large-scale map has
  26 engravings and weighs an estimated 433 pounds. Camp Grant and Vicinity, Order Number
  G-199, has a similar theme and was prepared by USGS in cooperation with the State of Illinois.

<sup>&</sup>lt;sup>2</sup> The exception is the sets for Elkton, MD DE PA (order numbers E-146 and E-159), for which the topography and geology engravings were separated during the packaging process.

- Thematic maps:
  - Order Number A-037, US Explorer routes. The plate has a series of engravings that show the routes of principal explorers between the years 1501 and 1844 for the geographic area that now is the conterminous United States.
  - Order Number G-188, New Hampshire Traffic, a map of vehicular traffic.
  - Order Number H-018, Custer Battlefield, Montana. The set shows the locations where the soldiers fell at the Battle of the Little Bighorn.
- State base and/or state geologic engravings<sup>3</sup> for:
  - Alabama (Order Number H-059)
  - Arizona (Order Number A-019)
  - Colorado (parts) (Order Number A-002)
  - Connecticut (Order Number A-016)
  - Kentucky (parts) (Order Number A-032)
  - Massachusetts and Rhode Island (Order Number A-041)
  - Minnesota (incomplete set) (Order Number A-017)
  - Nevada (part) (Order Number A-018)
  - South Dakota (Order Number A-035)
  - Texas (Order Number G-186)
  - Virginia (parts) (Order Number A-013)
- What could be better than one set of engravings for an area? Two sets for an area! The Release has two sets at similar map scales and geographic footprints<sup>4</sup> available for:
  - Buffalo, NY (Order Numbers D-149 and D-158)
  - Delaware Water Gap, PA NJ (Order Numbers G-056 and G-111).
  - Elkton, MD DE PA (Order Numbers E-146 and E-159)
  - Exeter, MA NH (Order Numbers D-118 and D-161)
  - Groton, MA NH (Order Numbers H-062 and H-064)
  - Pine Grove, PA (Order Numbers C-130 and C-131)
  - Yukon-Tanana, AK (Order Numbers A-039 and E-002)

## **Criteria for Including Sets in the Release**

USGS used the following criteria to select sets included in the Release. The criteria identify sets most likely to be requested for transfer, donation, or sale.

The criteria for the conterminous United States and Puerto Rico are sets:

- Used to reproduce scanned historical topographic maps for which there have been the most downloads from USGS. These sets usually map urban or mountainous areas.
- That include places managed by the National Park Service.

<sup>&</sup>lt;sup>3</sup> See the COMMENTS column in the spreadsheet for more information about these sets.

<sup>&</sup>lt;sup>4</sup> See the COMMENTS column in the spreadsheet for the descriptions of the differences between the sets.

- That include the location of a Federal depository library that selects USGS topographic maps or geologic publications. If no such set existed, sets within three miles of such a library were selected.
- For places within ten miles of the downtown area of Washington DC, or the capital city of a State or Puerto Rico.
- Used to reproduce selected USGS "district" and "vicinity" sets. District sets usually map mining areas, and show small areas at larger map scales (between 1:6,000 and 1:36,000). They occur in the western United States and two places in the southeastern United States. Vicinity sets map a few cities.
- For the six-minute format 1:24,000-scale topographic maps for (mostly northern) Los Angeles County, California.

The criteria<sup>5</sup> for the State of Alaska are sets:

- That include places managed by the National Park Service.
- That contain the location of a Federal depository library that selects USGS topographic maps or geologic publications. If no such set existed, sets within three miles of such a library were selected.
- For places within ten miles of the state capital city.

The criterion for the State of Hawaii is all sets.

The Release also includes sets:

- For selected national, state base and/or geologic, and other maps.
- Not requested for transfer or donation from Release 1.

In many cases there are no sets that meet the criteria for an area. For example, there are no sets in the Release for some capital cities and depository libraries, and for two maps in Hawaii, because the USGS has no sets for those places.

The criteria do not identify organizations that are favored to receive a set. For example, an organization that is not a Federal depository library might be awarded a set that was selected for the Release because of the depository library criterion.

# **Documentation of the Release**

The files that document the Release are the spreadsheet "*update-date\_*Release\_2.xls"<sup>6</sup>, five map files, and the Release notes. These files are available for download at ftp://ftpext.usgs.gov/pub/er/va/reston/Engravings/Release\_2/.

<sup>&</sup>lt;sup>5</sup> Download statistics for historical topographic maps were not available for the sets that map areas in Alaska. <sup>6</sup> The term *update-date* is the date the version of the spreadsheet was last changed in YYMMDD format. For example, the file named "140822\_Release\_2.xls" is the version changed on August 22, 2014.

## Spreadsheet File Release\_2.xls

The spreadsheet contains one row for each set. Each row includes ordering, descriptive, logistical, geographic filter, and correction information for the set.

The file is in the Microsoft<sup>®</sup> "Excel<sup>®</sup> 97-2003 Workbook"<sup>7</sup> format. The file is for use with spreadsheet software that can display and manipulate data in this format.

#### **Ordering Information**

(Row 1 in the columns is colored red.)

- Column A ORDER\_NO A unique order number for each set. PLEASE USE THE ORDER NUMBER when you communicate with the General Services Administration or USGS about a set.
- Column B SET\_SUM A summary field that identifies the state or country, name, map type, map scale, and number of engravings (plates) for a set.

#### **Descriptive Information**

(Row 1 in the columns is colored green.)

- Column C NAME Map name or description.
- Column D SCALE Map scale denominator.
- Column E MAP\_TYPE Identifies the set as having engravings used to reproduce topographic, geologic, or both types of maps.
  - M Topographic or thematic map content. Typically includes engravings for boundaries, text, and cultural features printed in black, contours printed in brown, and hydrography printed in blue.
  - G Geologic map content. These engravings most often include contact boundaries and map unit labels. Additional engravings can have structure contours, contours for artesian water, areas of oil and gas or coal beds, or other content.
  - M G Both topographic and geologic map content.
- Column F STATE\_CNTRY Identification of the jurisdiction(s) mapped in the set. The entry usually consists of the two-character abbreviations for the States, the District of Columbia, and Puerto Rico. Other codes used are:
  - US United States
  - MX Mexico
  - NorHemi Northern Hemisphere
- Column G S\_LAT South-most latitude<sup>8</sup>. Formatted as two-character degrees and twocharacter minutes. The seconds are truncated. Northern hemisphere. The STATE\_CNTRY abbreviations are used for state, national, and hemisphere sets.

<sup>&</sup>lt;sup>7</sup> Microsoft and Excel are registered trademarks of Microsoft Corporation in the United States and/or other countries.

<sup>&</sup>lt;sup>8</sup> See the weekly Frequently Asked Questions (FAQ) file available at <u>ftp://ftpext.usgs.gov/pub/er/va/reston/Engravings/</u> for information about the reliability of the coordinates.

- Column H E\_LNG East-most longitude. Formatted as two- or three-character degrees and two-character minutes. The seconds are truncated. Western hemisphere. The STATE\_CNTRY abbreviations are used for state, national, and hemisphere sets.
- Column I N\_LAT North-most latitude. Formatted as two-character degrees and twocharacter minutes. The seconds are truncated. Northern hemisphere. Blank if the set is a standard USGS quadrangle footprint size for the era the sets were in use<sup>9</sup>, or for a state, national, or hemisphere set.
- Column J W\_LNG West-most longitude. Formatted as two- or three-character degrees and two-character minutes. The seconds are truncated. Western hemisphere. Blank if the set is a standard USGS quadrangle footprint size for the era the sets were in use, or for a state, national, or hemisphere set.
- Column K SURVEY\_DATE Date(s) that the information on the engravings was(were) surveyed.
   "U" means that the date is unknown or not provided. The reliability of this information was not checked.
- Column L COMMENTS Notes about any unusual characteristics of the set noticed during a cursory inspection and/or the USGS publication in which the map reproduced with the set was published.
  - Notes about unusual characteristics:
    - "aka" means "also known as".
    - BK (black), BL (blue), and BR (brown) describe engravings used to print the color identified in the comment. For example "1 BL missing" means that one engraving used to print the blue color is missing.
    - Direction/fraction describes the condition for a portion of the area mapped by the set. For example, "S/2 blank" means that the south half of the set does not have map information engraved.
  - Notes about the USGS publication in which the map was published: Some sets were used to publish a map that is part of another publication instead of as an independent map title. In these cases, the comments column identifies the publication by USGS publication type ("Bull" for Bulletin and "Pro Paper" for Professional Paper"), publication number, and (if known) the number of the published plate. For example, "Bull 782 Pl 2" means plate 2 of USGS Bulletin 782.

To view a map that is part of another publication, go to the USGS Publications Warehouse (<u>http://pubs.usgs.gov</u>) and search for the publication using the publication type and bulletin number (for example, "Bull 782"). Click on the title of the publication

- Scale of 1:24,000 (Los Angeles County, California only): 6 minutes
- Scales of 1:21,120 (Charleston, South Carolina only), 1:24,000 (excluding Los Angeles County, California), 1:30,000 (Puerto Rico only) and 1:31,680: 7.5 minutes
- Scales of 1:48,000 and 1:62,500: 15 minutes
- Scale of 1:125,000: 30 minutes
- Scale of 1:250,000: 60 minutes (1 degree)

<sup>&</sup>lt;sup>9</sup> The standard USGS quadrangle footprints for the era when the sets were in use are:

Notes for Release 2 of USGS Engravings Available for Transfer, Donation, or Sale (IADS Release Version)

in the search results. Click on the link for text of the report, or the numbers that follow the "Plates in this publication" line, to view and download the map.

Maps published as independent map titles can be viewed and downloaded through the following sites:

- Historical topographic maps: Historical Topographic Map Collection at <a href="http://nationalmap.gov/historical/index.html">http://nationalmap.gov/historical/index.html</a>.
- Geologic and topographic maps: The National Geologic Map Database at <a href="http://ngmdb.usgs.gov/ngmdb/ngmdb\_home.html">http://ngmdb.usgs.gov/ngmdb/ngmdb\_home.html</a>.

#### **Logistical Information**

(Row 1 in the columns is colored blue.)

- Column M WT\_EST Estimate of the weight (in pounds) of the set. The weight was computed from the number and size of plates in the set. This information may be helpful to those planning the logistics for shipping sets that they receive. It is not the measured weight of the set.
- Column N PL\_SIZES Size(s) (in inches) of the plate(s)s in the set. There is(are) one or more
  plate(s) of each size in the set.
- Column O NO\_PLS Number of plates in the set.

### **Geographic Filter Information**

(Row 1 in the columns is colored orange.)

 Columns P through BR – NorHemi, US, MX, AL, AK, AZ, AR, ..., WY – Geographic filter fields. These columns respond to requests to provide a way to quickly find all the sets for a jurisdiction, such as a State. By using the Filter (and Sort) function in spreadsheet software, a user can display and order only the rows for the sets for a State, the District of Columbia, Puerto Rico, the northern hemisphere (NorHemi), the United States (US), and Mexico (MX).

For example, to see only the records for sets that include areas in the State of Alabama, go to column S (labelled "AL"), click the filter control (the down-pointing arrow in the Row 1), turn off the check box for "(Blanks)", and click on the box labelled "OK".<sup>10</sup> The spreadsheet software then shows only the sets that include Alabama. Users can use these columns to create custom lists with the Filter and Sort functions of spreadsheet software.

#### **Correction Information**

(Row 1 in the columns is not colored.)

- Column BS CORRECTION Description of changes to the version of the spreadsheet posted on IADS and GSAXcess.
- Column BT CORRECTION\_DATE Date the correction was made.

<sup>&</sup>lt;sup>10</sup> To turn the filter off, go to column S (labelled "AL"), click the filter control (which now shows a funnel symbol), turn on the check box for "(Blanks)", and click on the box labelled "OK".

## **Map Files**

The map files show the geographic areas mapped by the sets. These map files include the geographic footprint for most of the sets<sup>11</sup> and some of the information about the set from the spreadsheet. The maps in the appendix were made using this data.

The files are in the zipped Keyhole Markup Language (kmz) format. The files are for use with geographic information system or mapping software that can display and manipulate data in this format.

The files are most useful to those who cannot determine from the spreadsheet if sets are available for a geographic area in which they are interested. The files do not replace the spreadsheet that lists the sets in the Release. If there are differences between the information in the spreadsheet and in the map files, the information in the spreadsheet is correct.

The shapes in the map files most often are the minimum bounding geographic rectangle based on the north- and south-most latitude and east-and west-most longitude coordinates identified on the engravings. The engravings might not have map content for the entire area within the shape, and sometimes they have map content outside of the shape. Sometimes the shapes are undersized because the number of seconds in the map boundary coordinates was truncated or for other reasons.

After a map file is loaded into geographic information system or mapping software, the software usually will display the shapes and let you click on the shapes (see Figure 1) to display the following information for a set:

- Order number (ORDER\_NO)
- Set summary (SET\_SUM). The summary is the title of the shape.
- Comments (COMMENTS)

<sup>&</sup>lt;sup>11</sup> The map files do not have information about sets that cover the entire United States or the northern hemisphere. For footprints for which there are two sets available, the files have information for only one of the sets.

# Notes for Release 2 of USGS Engravings Available for Transfer, Donation, or Sale (IADS Release Version)

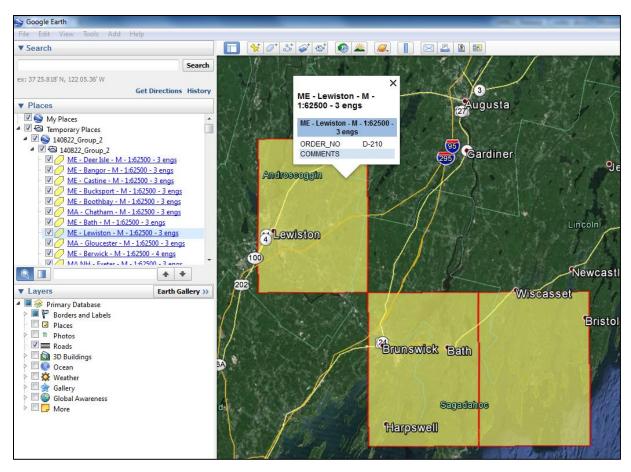

Figure 1. Portion of a display of the information about the set for Lewiston, Maine, from the map file "140822\_Group\_2.kmz". The set summary, order number, and comment information are displayed by clicking on the shape. The file was displayed using the Google Earth<sup>™</sup> mapping system<sup>12</sup> software.

To view other information for a set, use the order number or set summary information from the map file to find the corresponding row for the set in the Release\_2 spreadsheet.

There are five map files:

- *update-date\_*Group\_1.kmz<sup>13</sup> Sets with map scales ranging from 1:6,000 to 1:36,000.
- *update-date\_*Group\_2.kmz Sets with map scales ranging from 1:48,000 to 1:63,360.
- *update-date\_*Group\_3.kmz Sets with map scales ranging from 1:90,000 to 1:125,000, not including state base sets.
- *update-date\_*Group\_4.kmz Sets with map scales ranging from 1:200,000 to 1:400,000, not including state base and state geologic sets.
- *update-date\_*Group\_5.kmz Sets with map scales of 1:500,000 and smaller, and state base and state geologic sets regardless of map scale.

<sup>&</sup>lt;sup>12</sup> Google, the Google logo, and Google Earth mapping system are registered trademarks of Google Inc. All are used with permission.

<sup>&</sup>lt;sup>13</sup> The term *update-date* is the date that the version of the map file was last changed in YYMMDD format. For example, the file named "140819\_Group\_5.kmz" is the version changed on August 19, 2014.

# Notes for Release 2 of USGS Engravings Available for Transfer, Donation, or Sale (IADS Release Version)

Five files are provided because the shapes of the sets can overlap. When the shapes overlap, they obscure each other, and some software will only show information for the "top" shape when you click on overlapping shapes. By using multiple files that can be turned on-and-off in a display, users can turn off the "top" shapes to see shapes that otherwise would be obscured and to access information for shapes that are under the "top" shapes.

## Appendix: Coverage Diagrams of Areas Mapped by Sets in Release 2

The coverage diagrams below show areas mapped by sets in Release 2.

The diagrams provide a sense of geographic areas for which sets are available. Use the map files with geographic information system or mapping software to create more detailed maps.

The diagrams do not show sets that cover the entire United States or the Northern Hemisphere.

The following colors are used on the maps:

- (yellow shading) The set has engravings used to reproduce topographic and thematic map content only. (In the spreadsheet these sets have a MAP\_TYPE of "M".)
- (green shading) The set has engravings used to reproduce topographic and geologic map content. (MAP\_TYPE of "M G".)
- (blue shading) The set has engravings used to reproduce geologic map content only. (MAP\_TYPE of "G".)
- (red outline) The minimum bounding rectangle or boundary of the area mapped on the set. The outline is used to make the shapes more visible. See the COMMENTS column in the spreadsheet for cautions about the completeness of the map content engraved on the sets.

## **Eastern Conterminous United States**

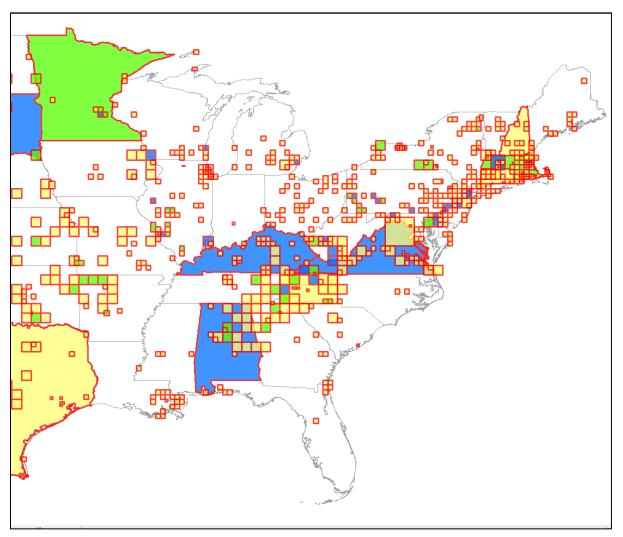

## Western Conterminous United States

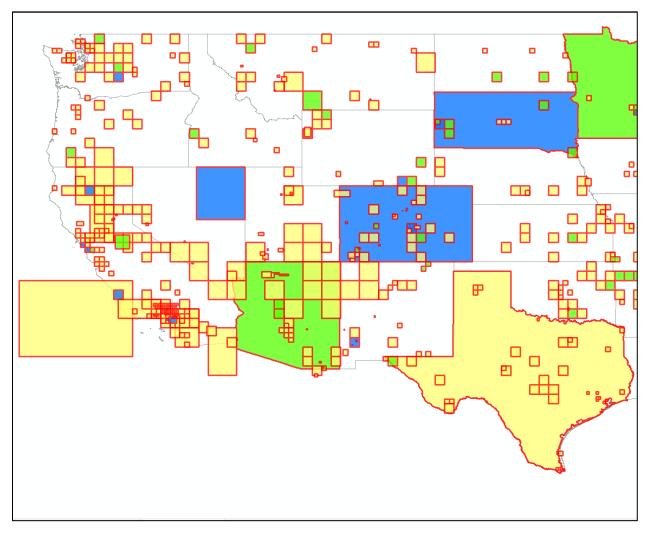

### Hawaii

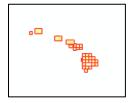

## **Puerto Rico**

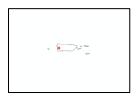

# Eastern Alaska

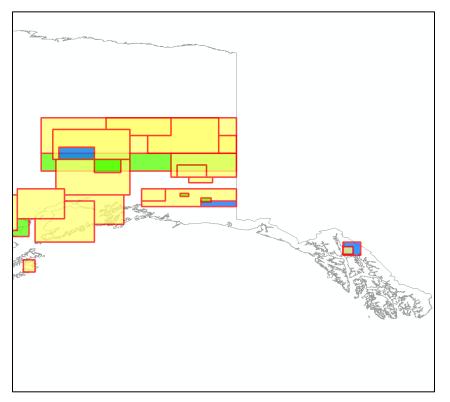

#### Western Alaska

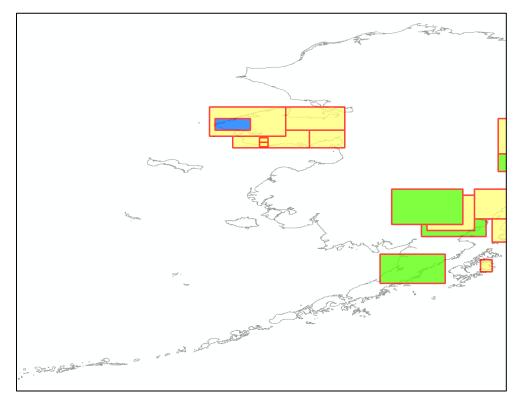